### ++SYSTEMS-V16 Elbe

#### tandler•com

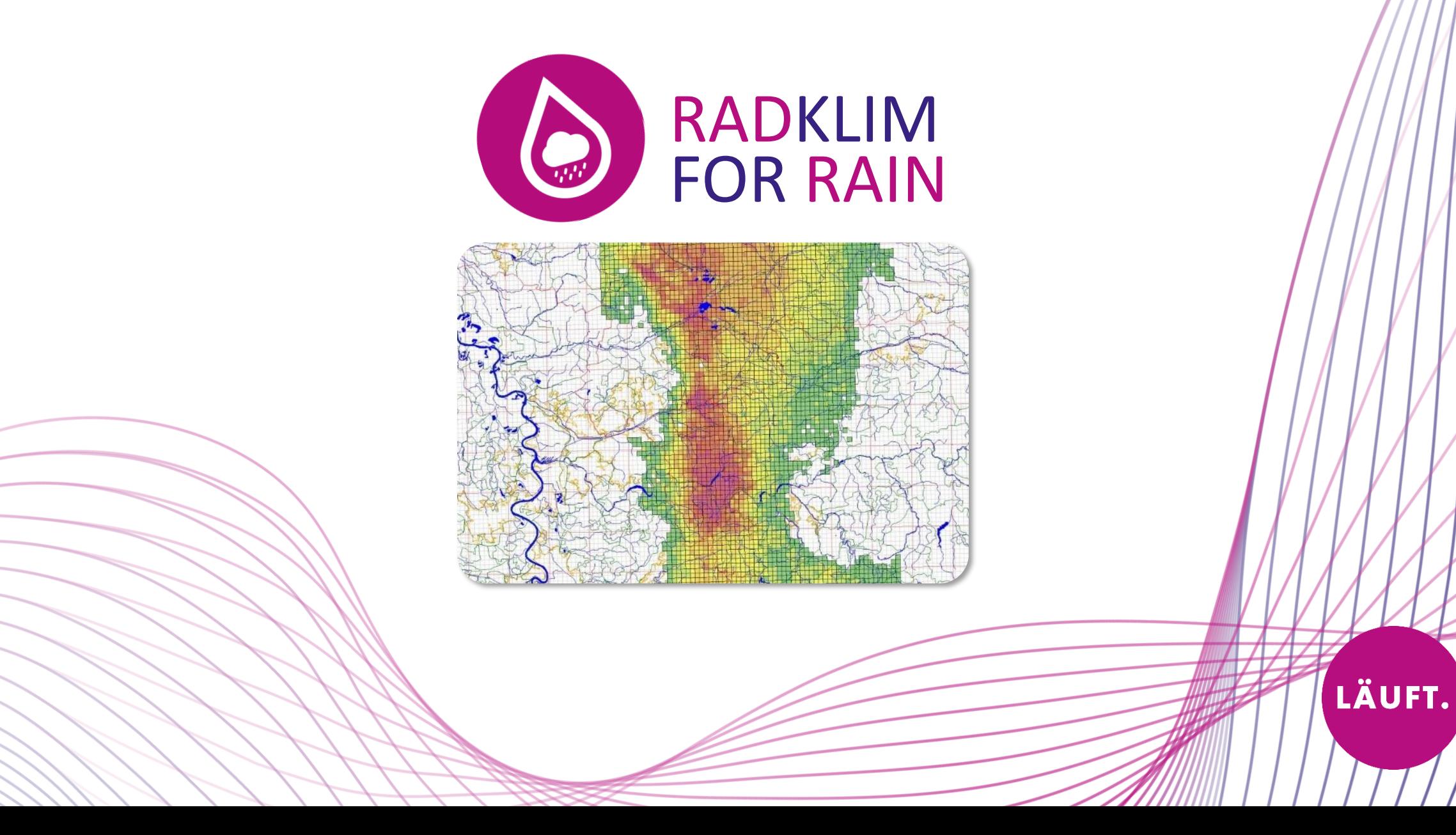

### Idee: Radardaten für die Simulation

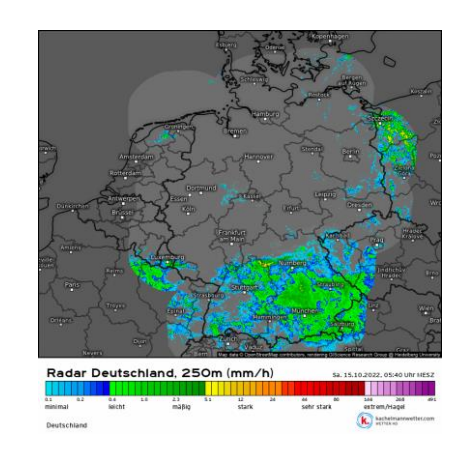

#### Flächenbasierter Niederschlag

- Zeitliche Variation
- Räumliche Variation

#### Vor allem bei Stark regen:

- Starke räumliche Heterogenität
- Stichwort "Starkregenzellen"
- Extreme punktuelle Belastung auf kurzer Zeit

Hinweise zur Berechnung und Erstellung von Starkregengefahrenkarten → Für den Modellinput sind Radolan Daten zu verwenden!

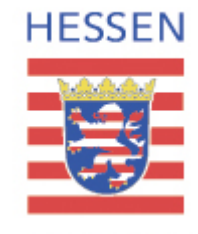

LÄUFT.

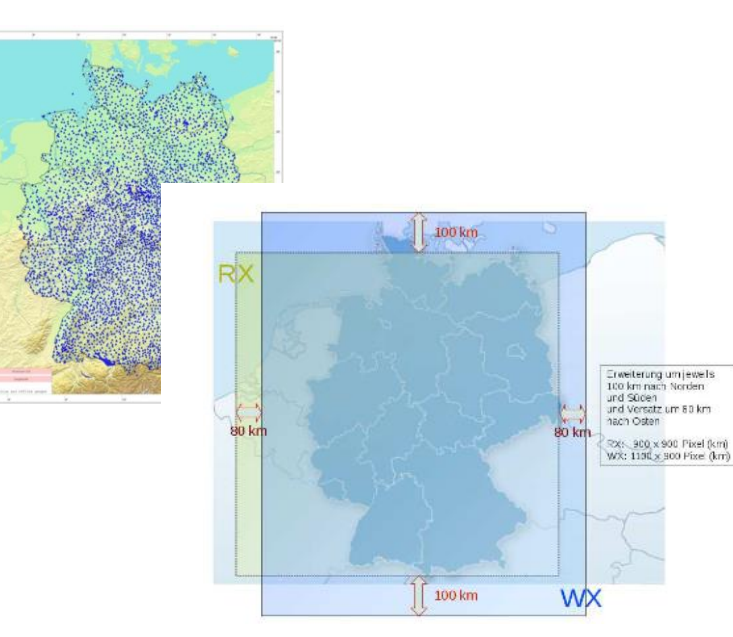

### RADKLIM Unterschiedliche Datenpacket für Radardaten: Radolan liegen für die letzten 2 Tage vor (Rohdaten)

- Radolan RW: Niederschlagsstundensummen (RW)
- Radolan RY: 5-Minuten-Niederschlagsraten (YW)

### RADKLIM liegen für 2001 bis 2023

Re-prozessierten Radarniederschlagsdaten aus der DWD-Radarklimatologie (RADKLIM) in 5 min

- RW (Niederschlagsstundensummen)
- RY (5-Minuten)

Die Daten liegen auf einem deutschlandweiten Raster mit einer Gitterweite von 1 km x 1 km in polarstereographischer Projek tion vor

#### → Extrem hohe Datenmengen:

- Voranalyse für die Auswahl der Ereignisse
- Nur das reinladen, w as auch benötigt w ird!

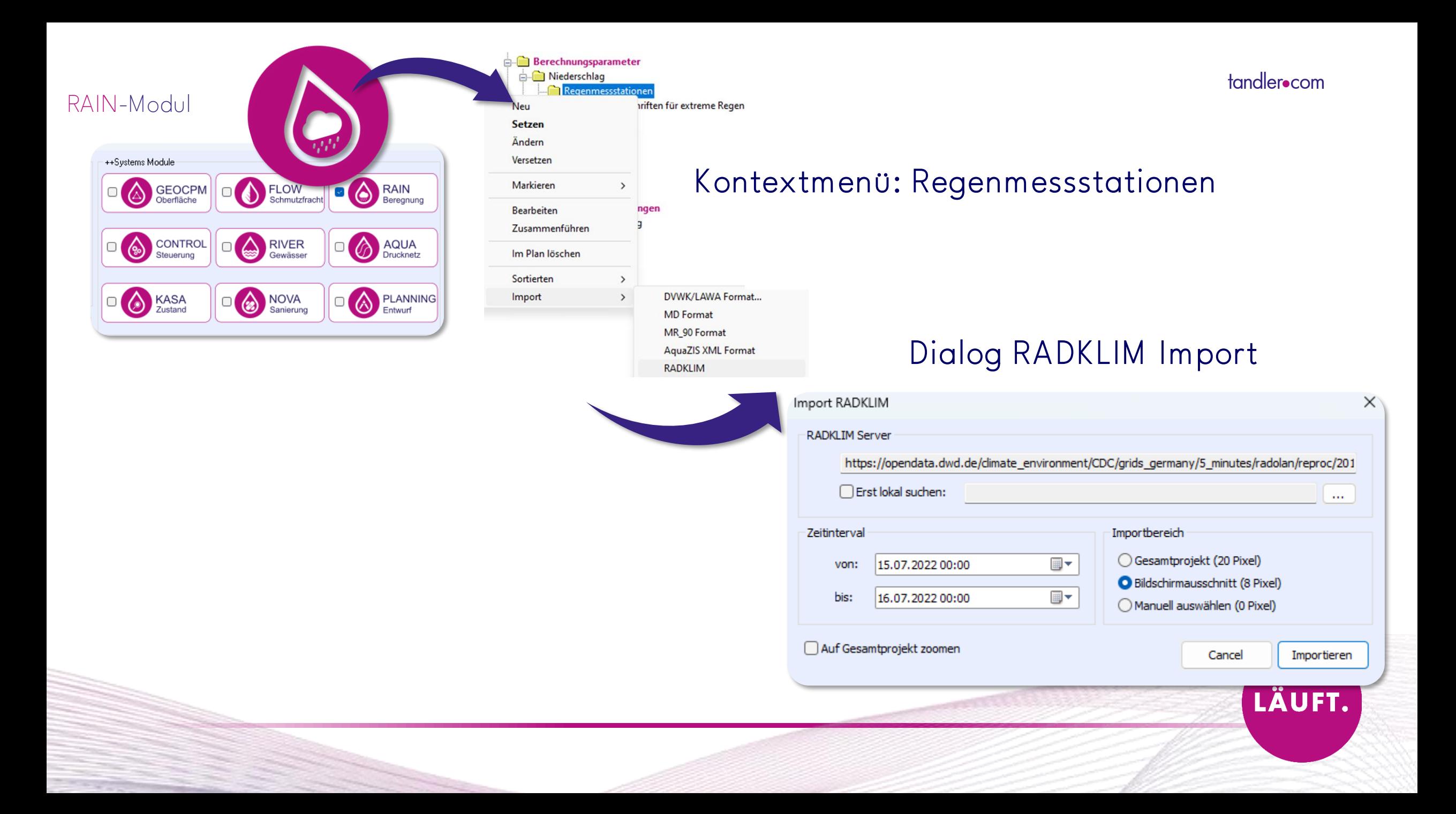

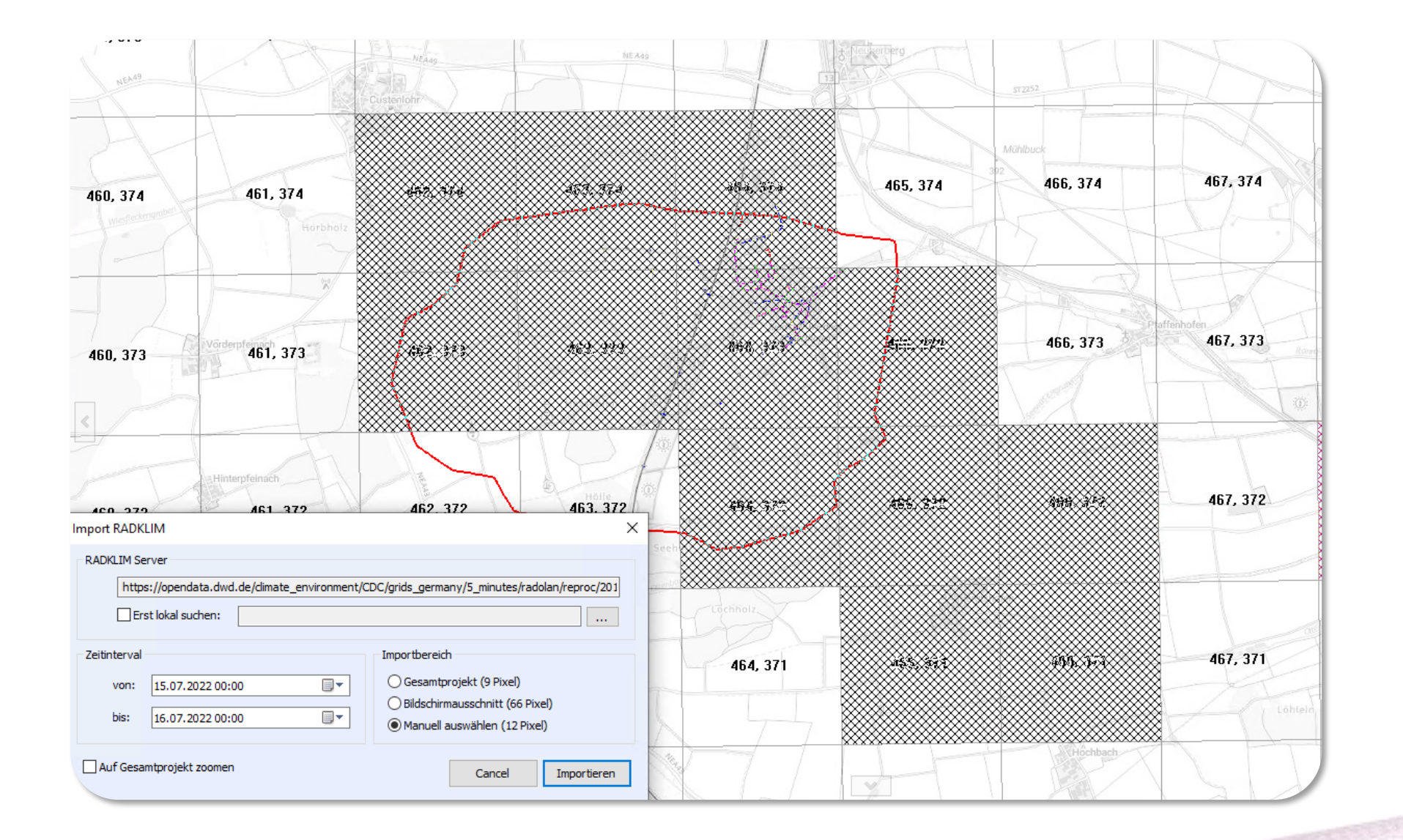

LÄUFT.

AT 1999년

### Kontextmenü: Regenmessstationen

#### Dialog RADKLIM Import

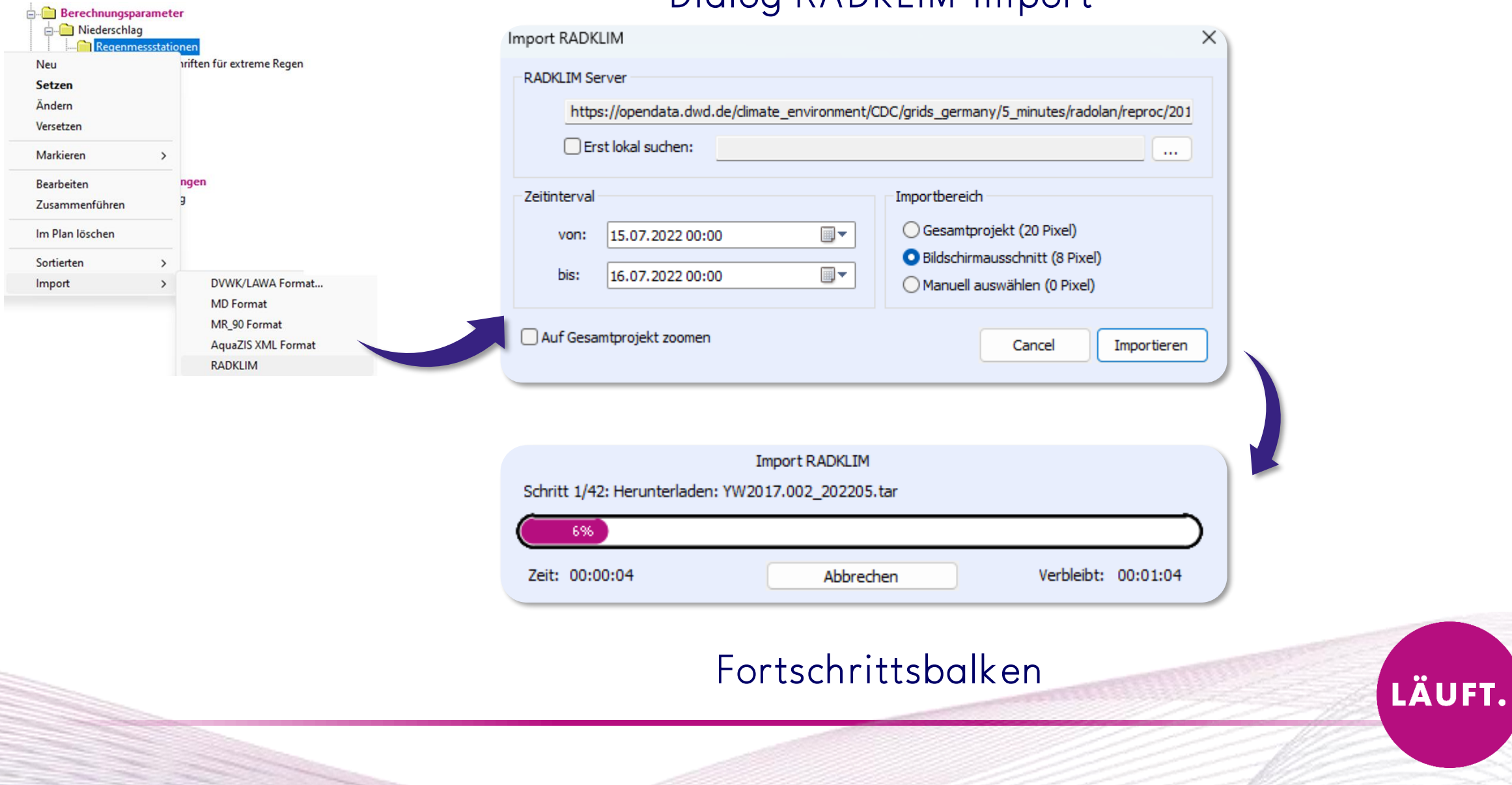

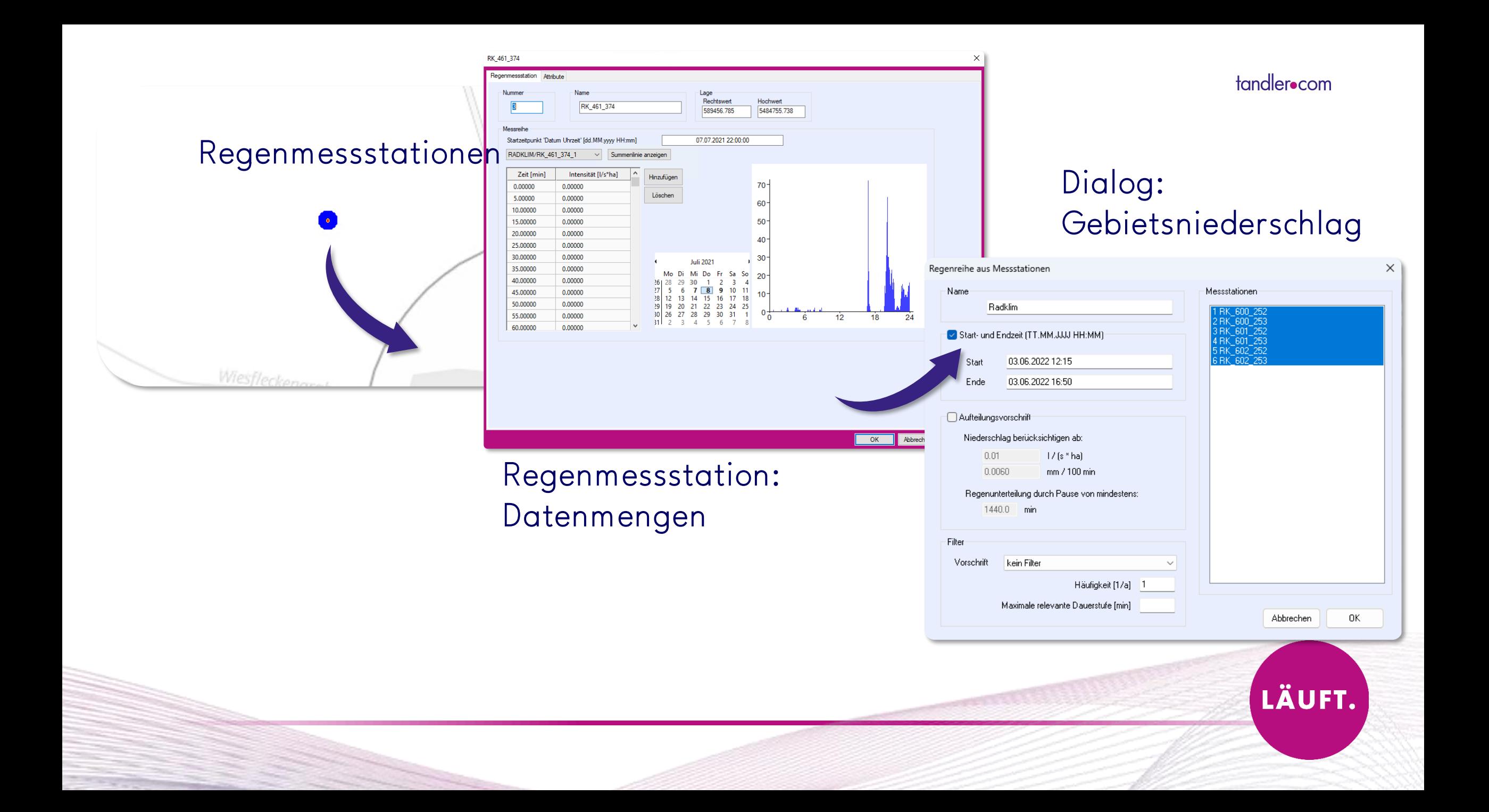

## Neue Funktionalität beim Gebietsniederschlag

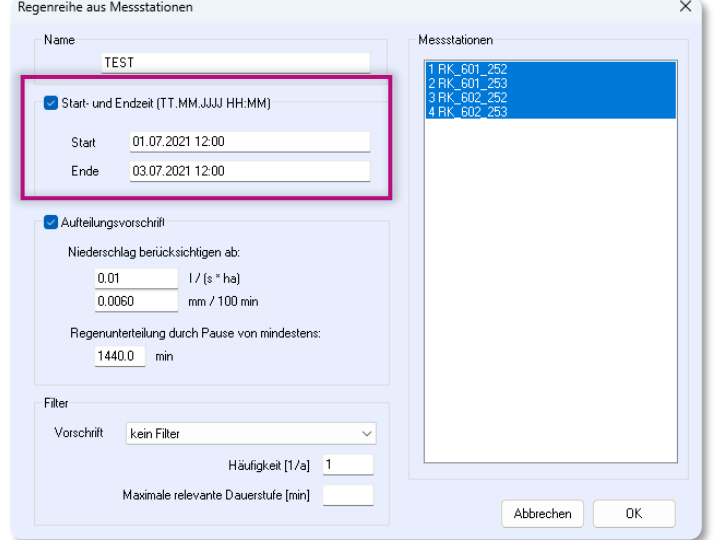

Einzelregen können jetzt gezielt über Start- und Endzeit Eingabe ausgewählt werden.

#### Vorteil:

- Weniger Simulationszeit bei GeoCPM-Berechnungen
- Festgelegte Anfangs- und Endzeit für alle Stationen

## Anzeigeeigenschaften von Regenmessstationen

![](_page_8_Picture_2.jpeg)

### Erweiterte Funktionen für Regenmessstationen: Markieren, Bearbeiten und Löschen

![](_page_9_Figure_2.jpeg)

![](_page_9_Picture_3.jpeg)

### Erweiterte Funktionen für Regenmessstationen: Markieren, Bearbeiten und Löschen

![](_page_10_Figure_2.jpeg)

## Workflow in **++SYSTEMS**

![](_page_11_Figure_2.jpeg)

- 1. Import der Daten über den DWD Server für ausgewähltes Datum
- 2. Automatisierte Erstellung der Regenmessstationen → Kontrolle der importierten Daten
- 3. Erstellen eines Gebietsniederschlag aus Regenmessstationen
- 4. Übergabe der Regenmessstation auf die Partition:
	- Rasterverfahren
	- Thiesen-Polygon-Verfahren
- 5. Übernahme der Daten aus der Partition auf das DGM

#### 6. Start der Berechnung

## ++SYSTEMS – Effizientes Arbeiten

![](_page_12_Picture_2.jpeg)

- Mehrere Auswahlmöglichkeiten der Radarzellen:
	- Gesamtprojekt (Umfang der Projektgröße aus Kanal und Oberfläche)
	- Bildschirmausschnitt (des aktuell gewählten)
	- Manuelle Auswahl der im Hintergrund liegenden Zellen
- Unterschiedliche Zeitreihen nach einander einladen
- Bereits bestehende Dow nloads einbinden
- Bessere Einteilung der Regenereignisse

### CASE STUDY

LÄUFT.

![](_page_13_Picture_2.jpeg)

#### **1. Einzugsgebiet: Rannach 4,77 km²**

![](_page_13_Picture_76.jpeg)

#### **2. Einzugsgebiet: Mühlbach 23,79 km²**

![](_page_13_Picture_77.jpeg)

#### **3. Einzugsgebiet: Gleißenbach 21,86 km²**

![](_page_13_Picture_78.jpeg)

## Niederschlag

![](_page_14_Figure_2.jpeg)

## Methodik

![](_page_15_Figure_2.jpeg)

![](_page_16_Picture_0.jpeg)

![](_page_16_Figure_2.jpeg)

### ERGEBNISSE

![](_page_17_Figure_2.jpeg)

## Weiteres Beispiel: Augsburg

![](_page_18_Figure_2.jpeg)

### LÄUFT.

- RADKLIM Daten bieten Niederschläge mit räumlich und zeitlicher Variation
- Sehr häufig einzige Datenquelle für zeitlich hochaufgelößte Niederschläge im ländlichen Raum (Öffentlich verfügbar)
- Radardaten können als eine gute Alternative zu konventionellen Niederschlagsmessern verwendet werden. Diese sollten jedoch im Voraus evaluiert werden.

#### LÄUFT. **NICHT**

- Eine Verwendung der RADKLIM-Daten für 2D-Oberflächensimulation für kleinräumige Einzugsgebiete ohne nachträgliche Anpassung der Niederschlagsmengen nur bedingt verwendbar
- Kleinräumige Starkregenereignisse werden nicht im benötigten Detailgrad abgebildet
- Regenereignisse mit großen Wiederkehrintervallen sind i.d.R. sehr lokal und nur mit Hilfe von Niederschlagsstationen schwer zu erfassen

## Erkenntnisse

- o Kenne deine Eingangsdaten: Grenzen der detaillierten Daten für das Modell
- o Plausibilisieren der Ergebnisse ist der wichtigste Schritt in der Modellierung:
	- Abgleich mit der Realität
	- Mengen abgleichen und anpassen
	- Reflektion: Was habe ich da eigentlich gerechnet?

![](_page_20_Picture_7.jpeg)

DAS WARS MIT DEN WEBINAREN V16...

### Danke für die Aufmerksamkeit!

Themenideen für weitere Webinare im Herbst einfach an uns schreiben!

![](_page_21_Picture_3.jpeg)

## V16 IST DIE BESTE VERSION, DIE WIR JE HATTEN ;)

# Aber wir haben schon einige Ideen wie wir sie noch besser machen!

![](_page_21_Picture_6.jpeg)

**LÄUFT.**